# **View trend group chart details**

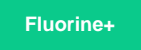

You can view details about the data that comprises any Observer trend group chart, including metrics for that data, any alerts posted for the trend group, and the time window for which the trend group data is displayed within the chart.

### **Procedure**

To view the details for a trend group chart:

**1.** [Log into Observer](https://docs.perspectium.com/display/fluorineplus/Get+started+with+Observer) to access the **[Overview](https://docs.perspectium.com/display/fluorineplus/Using+the+Observer+Overview+page)** page.

**2.** Click the icon for the trend group you want to view details for. You will then be directed to the **[Problems](https://docs.perspectium.com/display/fluorineplus/Using+the+Observer+Problems+page)** page.

**3.** Click the dropdown next to the Raw Data checkbox. **NOTE:** If you can't click the dropdown or if the items in the dropdown list are difficult to

see, click the  $\mathbf{Y}_{\!\!\!=\!\!}$  icon to collapse the Y-axis for the trend group chart.

**4.** Click the trend group you want to view.

**T** NOTE: When the maximum number of attributes and/or flags for display is reached, only those attributes and/or flags will be displayed in the trend group chart.

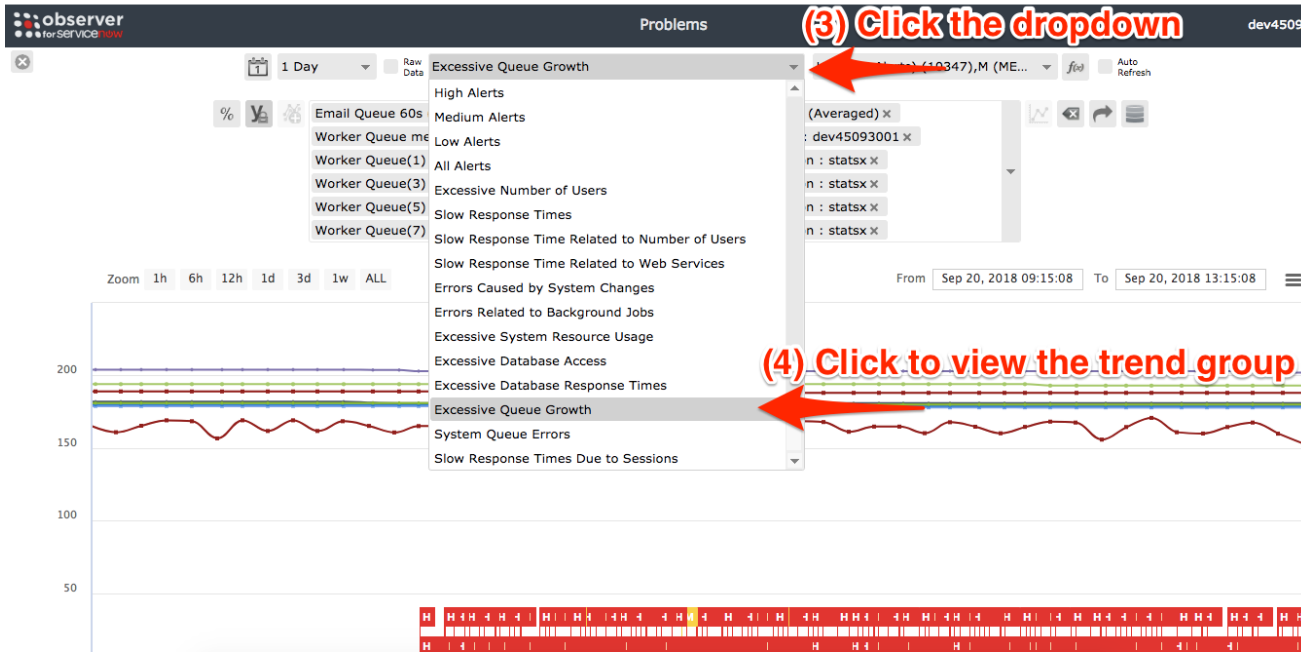

## **Next steps**

[Toggle alerts/events for a trend group chart](https://docs.perspectium.com/pages/viewpage.action?pageId=12125972)

[Specify a date range for a trend group chart](https://docs.perspectium.com/display/fluorineplus/Specify+a+date+range+for+a+trend+group+chart)

[Display trend group data as a percent of the Y-axis](https://docs.perspectium.com/display/fluorineplus/Display+trend+group+data+as+a+percent+of+the+y-axis)

## **Similar topics Contact Perspectium Support**

- [Observer for ServiceNow](https://docs.perspectium.com/display/fluorineplus/Observer+for+ServiceNow)
- [Get started with Observer](https://docs.perspectium.com/display/fluorineplus/Get+started+with+Observer)
- [Configure your Observer settings](https://docs.perspectium.com/display/fluorineplus/Configure+your+Observer+settings)
- [Configure your general preferences](https://docs.perspectium.com/display/fluorineplus/Configure+your+general+preferences)
- [Revert trend groups to defaults](https://docs.perspectium.com/display/fluorineplus/Revert+trend+groups+to+defaults)
- 

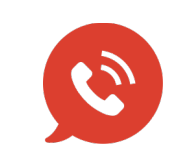

**US: [1 888 620 8880](tel:18886208880) UK: [44 208 068 5953](tel:442080685953) [support@perspectium.com](mailto:support@perspectium.com)**